**Vous venez de trouver une règle mise en ligne par des collectionneurs qui partagent leur passion et leur collection de jeux de société sur Internet depuis 1998.** 

**Imaginez que vous puissiez accéder, jour et nuit, à cette collection, que vous puissiez ouvrir et utiliser tous ces jeux.**

# **Ce rêve est devenu réalité !**

**Chantal et François ont créé l'Escale à jeux en 2013. Depuis l'été 2022, Isabelle et Raphaël leur ont succédé. Ils vous accueillent à Sologny**  (Bourgogne du sud), au cœur du **Val Lamartinien, entre Mâcon et Cluny, à une heure de Châlon-sur-Saône ou de Lyon, une heure et demi de Roanne ou Dijon, deux heures de Genève, Grenoble** 

**ou Annecy et quatre heures de Paris (deux heures en TGV).**

**L'Escale à jeux est un ludogîte, réunissant un meublé de tourisme <del>★★★</del> modulable de 2 à 15 personnes et une ludothèque de plus de 9000 jeux de société.**

**Au total, 320 m² pour jouer, ripailler et dormir.**

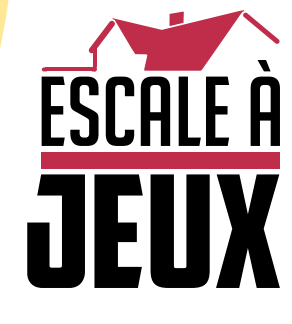

**escaleajeux.fr 09 72 30 41 42 06 24 69 12 99 escaleajeux@gmail.com**

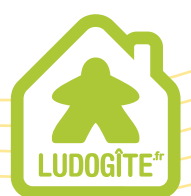

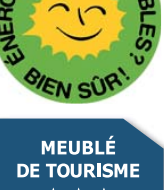

 $\epsilon$ 

![](_page_1_Picture_0.jpeg)

# Livret de règles

### **Introduction**

Nous sommes en 1400. Vous êtes Abelard Iavel, un chevalier ayant prêté serment à Charles VI le Bien-Aimé. Vous vivez à Paris, dans une maison de famille située non loin de la prestigieuse cathédrale Notre-Dame. Depuis votre plus tendre enfance, vous faites d'étranges rêves prémonitoires au cours desquels vous revivez des scènes violentes de crimes passés ... ou à venir. Au fil du temps, vous avez appris que votre don hors du commun pourrait être mis à profit et avez commencé à résoudre des affaires que personne ne parvenait à élucider. Cela vous a valu une certaine réputation en ville. Les gens viennent désormais demander votre aide à chaque fois qu'un crime insoluble est perpétré.

### Matériel

![](_page_2_Picture_1.jpeg)

#### But du jeu

Chacun des quatre scénarios propose une enquête criminelle originale et unique. Le jeu est entièrement coopératif et tous les joueurs œuvrent de concert afin de résoudre le mystère. L'histoire se développe au fur et à mesure que vous collectez des preuves et interrogez des suspects. Quand vous sentez que vous êtes sur le point de résoudre l'affaire, rendez-vous sur le Lieu précisé dans le scénario, appuyez sur le bouton **de la puis répondez** à une série de questions qui détermineront le score de votre équipe.

![](_page_3_Picture_2.jpeg)

1

5

6

Placez le plateau Preuves au centre de la table. Il dispose de 4 emplacements Personnage Non-Localisé et de 20 emplacements Preuve (15 rouges et 5 bleus).

- Placez le plateau Lieu de Départ sur la table et les cartes Objet Spécial. Révélez-les et placez-les faces visibles lorsque vous les découvrez au cours de votre enquête. Notez que chaque plateau Lieu dispose de 4 emplacements Personnage. 2
- Placez les cartes Personnage et les cartes Objet Spécial face cachée à côté du plateau Preuves. 3
- Placez les cartes Catégorie d'Indices faces visibles sur la table, à portée des joueurs. Au cours de la partie, vous pourrez librement consulter, trier et les disposer face visible afin de retrouver facilement la carte souhaitée le moment venu. 4
	- Placez la carte Chien face visible, à côté du plateau Preuves. Elle vous rappelle que votre fidèle compagnon est toujours présent à vos côtés et que vous pouvez faire appel à lui pour suivre des odeurs.

Placez le paquet de cartes Vision face cachée sur la table, à portée des joueurs. Ne les révélez que si l'application vous y invite.

Chaque plateau Lieu dispose de 4 emplacements Personnage **7 1**, tandis que le plateau Preuves dispose de 4 emplacements Personnage Non-Localisé 8 8 et de 20 emplacements Preuve **9 1** (15 rouges et 5 bleus).

![](_page_3_Picture_10.jpeg)

![](_page_3_Figure_11.jpeg)

## Déroulement de la partie

Une fois la mise en place effectuée, lancez l'application, choisissez 1400 dans le menu principal, puis sélectionnez le scénario auquel vous désirez jouer.

![](_page_4_Picture_2.jpeg)

*NOTE : N'hésitez pas à essayer la courte enquête d'introduction afin de vous familiariser avec le jeu. Des instructions y sont données afin de mieux comprendre son fonctionnement.*

Chaque scénario commence par un de vos rêves prophétiques concernant l'affaire que vous aurez à résoudre. L'application vous demande ensuite de sélectionner un certain nombre de cartes Vision spécifiques à ce scénario (en général 4 ou 5) et de les disposer face visible sur la table de façon à ce que chaque joueur puisse voir les scènes qui y sont représentées. Ces dernières peuvent appartenir au passé ou se situer dans un futur proche, et elles impliquent généralement des personnages et des objets dont vous croiserez la route plus tard au cours du scénario, étoffant ainsi davantage le contexte qui pourra vous aider à résoudre le mystère. Les cartes Vision n'ont pas de QR code, et vous ne pouvez donc pas directement interroger les personnages à leur sujet.

Dans Chronicles of Crime, vous progressez en scannant les plateaux Lieu, ainsi que les cartes Personnage et Catégorie d'Indices. Quand la fenêtre de scan s'affiche, ciblez le QR code de la carte ou du plateau choisi. Appuyez

ensuite n'importe où sur l'écran pour le scanner. Vous pouvez également activer l'option « autoscan » dans le  $m$ enu  $\equiv$  de l'application.

![](_page_4_Picture_7.jpeg)

Il est conseillé aux joueurs de prendre le temps de discuter des cartes pertinentes à scanner.

- **Scanner un plateau Lieu :** vous permet de vous déplacer vers ce Lieu.
- **Scanner une carte Personnage :** vous permet d'interroger ce Personnage. Une fois scanné, le Personnage peut répondre à des questions sur n'importe quel autre Personnage ou Preuve. Pour cela, scannez simplement ces cartes et le Personnage vous dira ce qu'il sait à leur sujet.

*Important ! Les Personnages ne peuvent jamais être interrogés sur les Lieux. Si vous scannez un Lieu pendant un interrogatoire, cela y mettra immédiatement fin et déplacera votre équipe vers le Lieu scanné.*

Vous pouvez sortir du mode interrogatoire à tout moment en appuyant sur le bouton .

**Scanner une carte Catégorie d'Indices :** vous permet de récupérer un indice que vous avez remarqué. Des informations supplémentaires vous sont alors révélées et, si cet indice concerne votre affaire, l'application vous indiquera que vous pouvez le placer sur le plateau Preuves.

**ATTENTION :** dans certains cas rares, il se peut que le scan ne fonctionne pas à cause de :

- l'éclairage de la pièce (éviter les ombres trop prononcées)
- les protège-cartes (qui causent des reflets)
- l'objectif de l'appareil photo de votre téléphone/tablette (une poussière dessus, etc)

 Assurez-vous que le QR Code est bien à l'intérieur de la zone de scan et maintenez le smartphone de façon à ce que l'appareil photo puisse faire le point. Si la mise au point ne se fait toujours pas, passez votre main devant l'objectif afin de réinitialiser le processus.

**Scanner un Membre de la famille du plateau Lieu de Départ :** vous permet d'obtenir de l'aide de la part des membres de votre famille, qui n'hésiteront pas à partager leurs connaissances à chaque fois que cela pourra vous aider dans votre enquête. Ils restent toujours sur le Lieu de Départ, vous devrez donc vous y rendre pour leur parler.

![](_page_5_Picture_1.jpeg)

Votre oncle est un MOINE qui travaille dans la bibliothèque d'un monastère. Vous pouvez compter sur lui lorsque vous avez besoin de consulter une quelconque ressource écrite ou que vous avez une question traitant de religion ou du clergé.

![](_page_5_Picture_3.jpeg)

Votre sœur est une riche MARCHANDE qui collectionne des objets artisanaux. Elle peut examiner n'importe quel objet pour vous et pourra vous aider à remonter jusqu'à sa source et à en estimer la valeur.

![](_page_5_Picture_5.jpeg)

Votre frère est l'ESPION du roi. Son travail consiste à tout connaître des habitants de Paris, vous pouvez donc lui poser des questions sur les Personnages que vous rencontrez. Il ne connaitra cependant bien sûr pas tous les roturiers.

**Scanner la carte Chien :** vous permet d'utiliser Perceval, votre fidèle compagnon à quatre pattes afin qu'il renifle des objets et qu'il suive la trace des odeurs qu'ils portent. Perceval vous suit partout. Il est représenté par la carte Chien que vous pouvez utiliser dans n'importe quel Lieu. C'est un chien

![](_page_5_Picture_8.jpeg)

renifleur, et vous pouvez lui montrer n'importe quelle preuve dont vous disposez physiquement (c'est-à-dire placée sur un emplacement rouge du plateau Preuve) pour observer sa réaction à une odeur humaine qui s'y trouverait. Pour ce faire, scannez d'abord la carte Chien, puis la carte Preuve. Le chien aura une des réactions suivantes :

- il vous conduira vers un lieu où la personne en question se trouve ou se trouvait,
- il pointera la personne en question si elle est présente dans votre Lieu actuel,
- il s'agitera à cause de la senteur, indiquant qu'une puissante odeur humaine est présente sur l'objet, mais qu'il est incapable de remonter jusqu'à cette personne pour l'instant,
- il ignorera l'objet, sur lequel aucune odeur humaine reconnaissable n'est présente.

Le chien réagira de l'une de ces manières.

Découvrir des Lieux, des Personnages, des Objets Spéciaux ou des Visions.

Les Lieux, les Personnages, les Objets Spéciaux et les Visions doivent rester face cachée jusqu'à ce que l'application les nomme explicitement. Certaines de ces cartes seront révélées au cours de la partie. Elles possèdent l'un des symboles suivants, suivi d'un numéro ou d'une lettre.

![](_page_5_Figure_17.jpeg)

**Les nouveaux Lieux** doivent être placés sur la table.

**Les nouveaux Personnages** doivent être placés sur un des 4 emplacements du plateau Lieu spécifié.

![](_page_5_Picture_20.jpeg)

Si vous n'êtes pas certains de l'endroit où se trouve un Personnage, placez-le sur un emplacement Personnage Non-Localisé du plateau Preuves. N'oubliez pas de le déplacer si vous découvrez où il se trouve !

![](_page_5_Picture_22.jpeg)

**Les cartes Catégorie d'Indices** sont découvertes lorsque vous fouillez la scène à la recherche de preuves. Seules les cartes correspondant à un indice de l'enquête en cours sont placées sur le plateau Preuves. Référez-vous à la section « Chercher des indices ».

![](_page_6_Picture_1.jpeg)

6

33 EH 目 日 日 Le plateau Preuves possède deux zones de couleurs différentes pour les cartes Catégorie d'Indices et Objet Spécial. Dans la **zone rouge**, vous placez les cartes Catégorie d'Indices et Objet Spécial qui sont physiquement en possession de votre équipe, c'est-à-dire les preuves que vous avez trouvées sur la scène de crime ou qui vous

auront été données par d'autres Personnages. Cependant, il arrive quelquefois qu'un Personnage vous parle d'un objet sans pour autant vous le donner. Dans ce cas, l'application vous demandera de placer la carte Catégorie d'Indices ou Objet Spécial dans la **zone bleue** du plateau Preuves afin de vous indiquer que vous avez connaissance de cet objet sans pour autant l'avoir en votre possession. Si vous entrez en possession dudit objet plus tard au cours de l'enquête, l'application vous demandera de déplacer la carte Catégorie d'Indices ou Objet Spécial de la zone bleue vers la zone rouge.

**Les cartes Objet Spécial** vont immédiatement sur le plateau Preuves lorsqu'elles sont révélées. L'application vous indiquera si, et quand, elles entrent en jeu. Cherchez alors dans la pile face cachée et placez les cartes correspondantes faces visibles sur le plateau Preuves.

**EXEMPLE :** vous scannez le Lieu E et lisez ce qui suit sur votre écran.

![](_page_6_Picture_273.jpeg)

En vous basant sur ce texte, vous devez :

• chercher le Personnage 18 et le placer sur un des emplacements Personnage du Lieu E,

joueurs qui n'utilisent pas l'application pour chercher.

- chercher le Personnage 14 et le placer sur un emplacement Personnage Non-Localisé du plateau Preuves,
- chercher la carte Catégorie d'Indices 12 « Armes blanches » et le placer sur un emplacement bleu du plateau Preuves.

#### Chercher des indices

Certains Lieux (comme les scènes de crime) vous permettent de chercher des preuves. Appuyer sur le bouton **pour lancer le mode recherche**. Vous pouvez chercher des preuves soit :

- en vue panoramique choisissez cette vue pour examiner la scène de crime sans matériel supplémentaire.
- en 3D pour cela, fixez les lunettes (vendues séparément) sur votre

téléphone en les plaçant sur la ligne jaune au milieu de l'écran.

Vous disposez de 40 secondes pour observer la scène et la décrire aux autres joueurs. Pivotez sur vousmême afin de pouvoir observer le Lieu sur 360°. Si vous n'utilisez pas les lunettes, vous pouvez également observer l'intégralité de la scène en la faisant défiler dans les quatre directions. Les autres joueurs doivent chercher les cartes Catégorie d'Indices correspondant à ce que vous leur décrivez. Assurez-vous que ces cartes soient face visible et disponibles pour tous les joueurs qui n'utilisent pas l'application pour chercher.

Lorsque le temps est écoulé, un autre joueur ou vousmême pouvez de nouveau chercher des preuves. Notez que cette nouvelle recherche prendra davantage de temps en jeu.

Enfin, scannez toutes les cartes Catégories d'Indices sélectionnées. L'application vous indiquera lesquelles de ces cartes sont des indices importants à placer sur le plateau Preuves. Remettez les autres cartes dans la pile correspondante. Elles pourront éventuellement s'avérer utiles par la suite (ou pas).

### Passage du temps<br>et événements

Dans l'univers de Chronicles of Crime, le temps est très important. Vous pouvez voir l'heure actuelle en haut à droite de l'écran.

À chaque fois que vous scannez un objet, interrogez un Personnage ou observez une scène de crime, 5 minutes s'écoulent dans le jeu.

À chaque fois que vous voyagez d'un Lieu à un autre, il s'écoule 20 minutes dans le jeu.

L'écoulement du temps a une influence sur votre score final. Plus vous serez prompts à résoudre le cas, plus votre score sera important.

Dans certains scénarios, le passage du temps dans le jeu implique des changements de situation, c'est-àdire que certains Personnages peuvent se déplacer ou n'être disponibles qu'à certains moments.

### Historique

Si vous ratez quelque chose, ou que vous avez changé d'écran trop rapidement, ou que vous désirez simplement revérifier un élément découvert auparavant, utilisez la fonction « Historique ».

 $C$ liquez sur  $\blacksquare$  dans la partie inférieure gauche de votre  $\epsilon$  ecran puis sur  $\Theta$  pour parcourir toutes les interactions et tous les effets des scans que vous avez acquis au cours de votre enquête.

![](_page_7_Picture_12.jpeg)

Lorsque vous pensez avoir résolu le cas, vous pouvez effectuer votre rapport. Rendez-vous au Lieu indiqué et appuyez sur le bouton  $\Box$ équipe devra répondre à une série de questions. Pour y répondre, scannez les cartes correspondant à votre déduction. Votre score dépendra de vos réponses. Après avoir pris connaissance de votre score, vous pouvez décider de rejouer le scénario ou appuyer sur le bouton **SOLUTION** pour connaître toute la vérité.

#### David Cicurel, Wojciech Grajkowski **Auteurs : Ecriture :** Pierre Buty, Grzegorz A. Nowak Barbara Gołębiewska, Mateusz Michalski, **Illustrations :**  DaYu, Mateusz Komada, Katarzyna Kosobucka **Directeur artistique :** Mateusz Komada **Graphisme :** Katarzyna Kosobucka, Łukasz Kempiński Wojciech Grajkowski, Grzegorz A. Nowak **Développement :** Filip Miłuński **Directeur de la création : Producteur :** Vincent Vergonjeanne **Responsable de production :** Przemek Dołęgowski **Programmation :** Marcin Musiał **Responsable des tests :** Tomasz Napierała Wojciech Giżyński **Testeur : Traduction : Philippe Pinon** Léandre Proust, Albin Chevrel **Relecture :**

Crédits

**Rendez-vous sur luckyduckgames.com pour vous procurer d'autres jeux passionnants de la série Millénaire.**

CRIME

RIML